## **Startfenster ändern – so geht's**

Wenn Sie bei Steam direkt in Ihrer Bibliothek starten wollen, müssen Sie das Startfenster ändern. Wir zeigen Ihnen, wo Sie diese Einstellungen vornehmen.

## **Steam-Startfenster ändern**

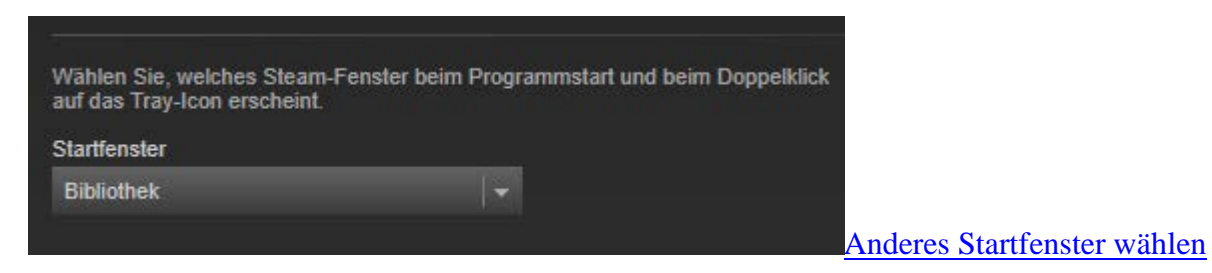

- Öffnen Sie [Steam](http://www.chip.de/downloads/Steam_35910421.html) auf Ihrem Computer.
- Klicken Sie auf den Reiter "Steam" -> "Einstellungen".
- Klicken Sie nun in der Leiste auf "Oberfläche".
- Unter "Startfenster" können Sie in einer Dropdown-Liste Ihre bevorzugte Startseite wählen, beispielsweise "Bibliothek".